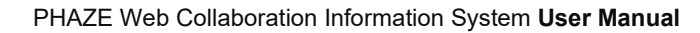

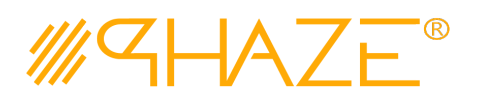

## **VENDOR Collaboration (VDRCLB)**

## **Overview**

The Vendor Collaboration process is used to manage virtually any type of business process with any number of workflow steps due to the PHAZE Collaboration Loop. The Vendor Collaboration process initiator will submit the Vendor Collaboration process into the Collaboration Loop assigning any team member Ball in Court (BiC) responsibility. The BiC stakeholder will continue the collaboration by using the *Forward for Collaboration* workflow option. Doing so continues the collaboration until the process is returned to the initiator for revision or forwarded to the initiator for closure. If forwarded for closure the initiator will have the opportunity to *Request Response Clarification* which will send the Collaboration process back into the Collaboration Loop.

The Vendor Collaboration process is initiated by a PHAZE project team member in the External Stakeholder role assignment. External Stakeholders can be given the privilege to initiate Vendor Collaborations by the PHAZE administrator. Otherwise, non-privileged External Stakeholders can only be carbon copied into the Vendor Collaboration process which permits them to participate in the Vendor collaboration, i.e., view, comment and attach documents to the Collaboration.

## **Participants**

The following project participants are involved in this process:

- **Initiator (Any PHAZE user and External Stakeholders with the privilege enabled)** Initiates the process.
- **Ball In Court Responsibility** Any team member selected for collaboration.

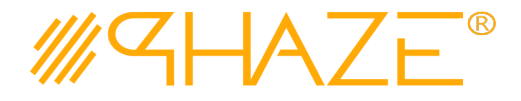

**Workflow Diagram**

Void-

# **VENDOR Collaboration (VDRCLB)**

#### **Initiator Revise Issue-Initiator Next Ball In Court** Revise Issue, All **Responsibility** fields are editable Answer Issue or **Forward to Close** [Revise Vendor Reassign Ball in Court **Issue]** [In Collaboration] **Forward for Collaboration** Initiator\*\* **Forward for Collaboration** Create Vendor Issue {Draft} **Ball In Court** Initiator **Responsibility** Concur with · Forward **Resubmit Issue-**Response? Close Issue-Answer Issue or to Close Reassign Ball In Court [Under Initiator **Initiator Revise Issue** [In Collaboration] **Review]** Request Response Clarification-Submit Issue-Void-

**Collaboration Loop** 

\*\* Any PHAZE User

[Closed]

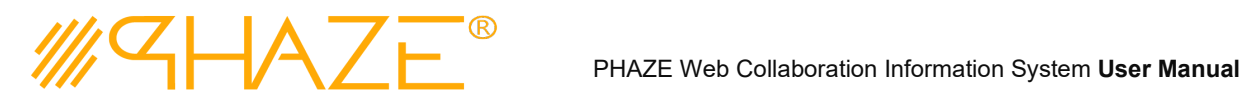

**VENDOR Collaborations (VDRCLB)**

**Vendor Collaborations** 

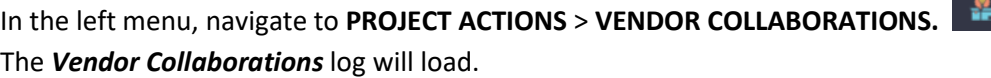

## **Work Instruction**

<span id="page-2-0"></span>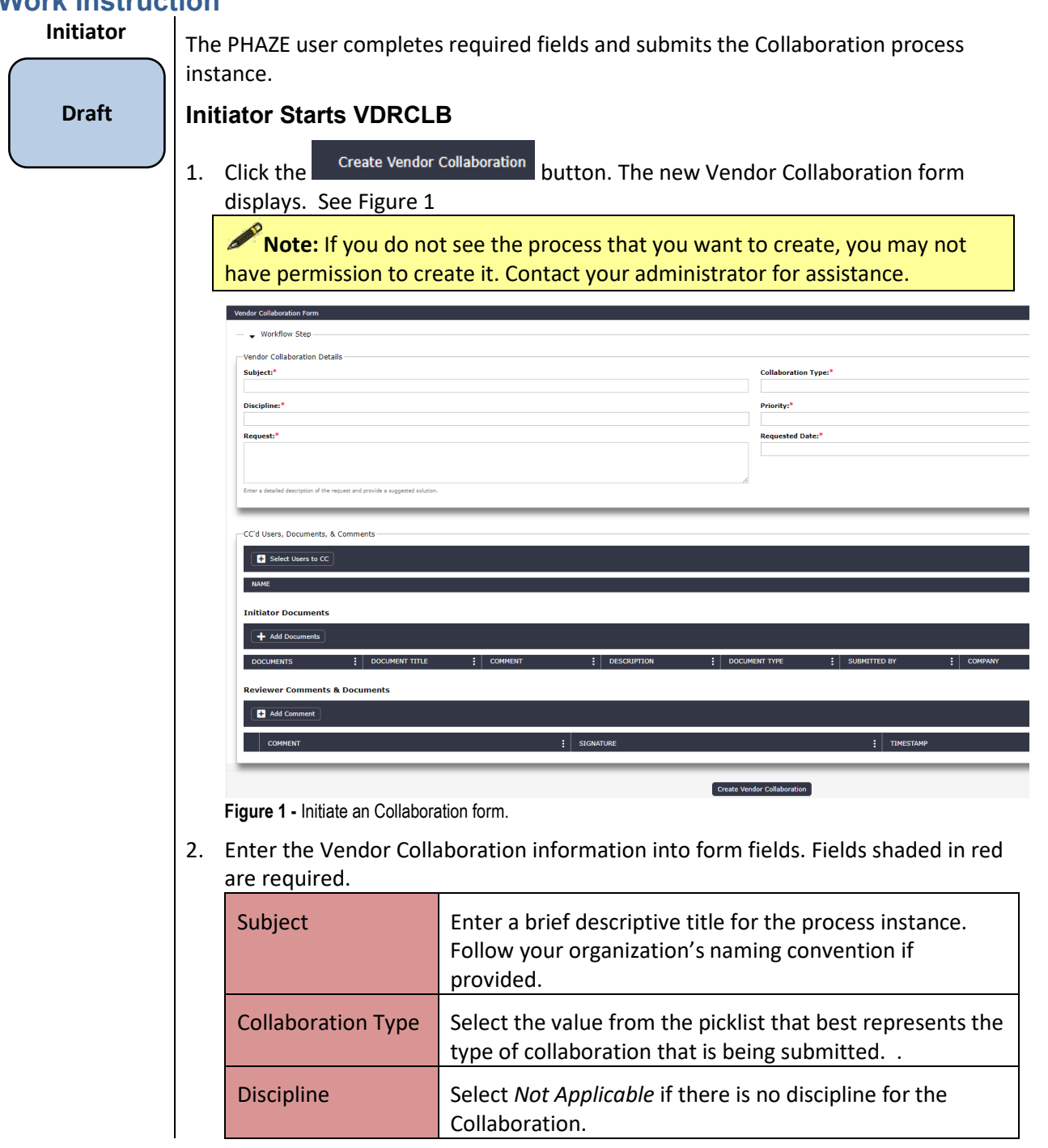

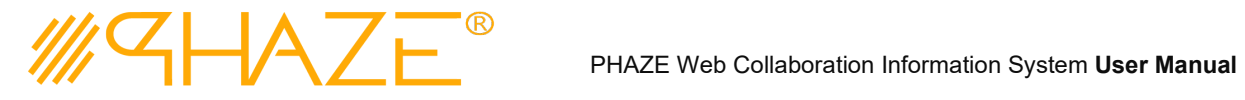

**VENDOR Collaborations (VDRCLB)**

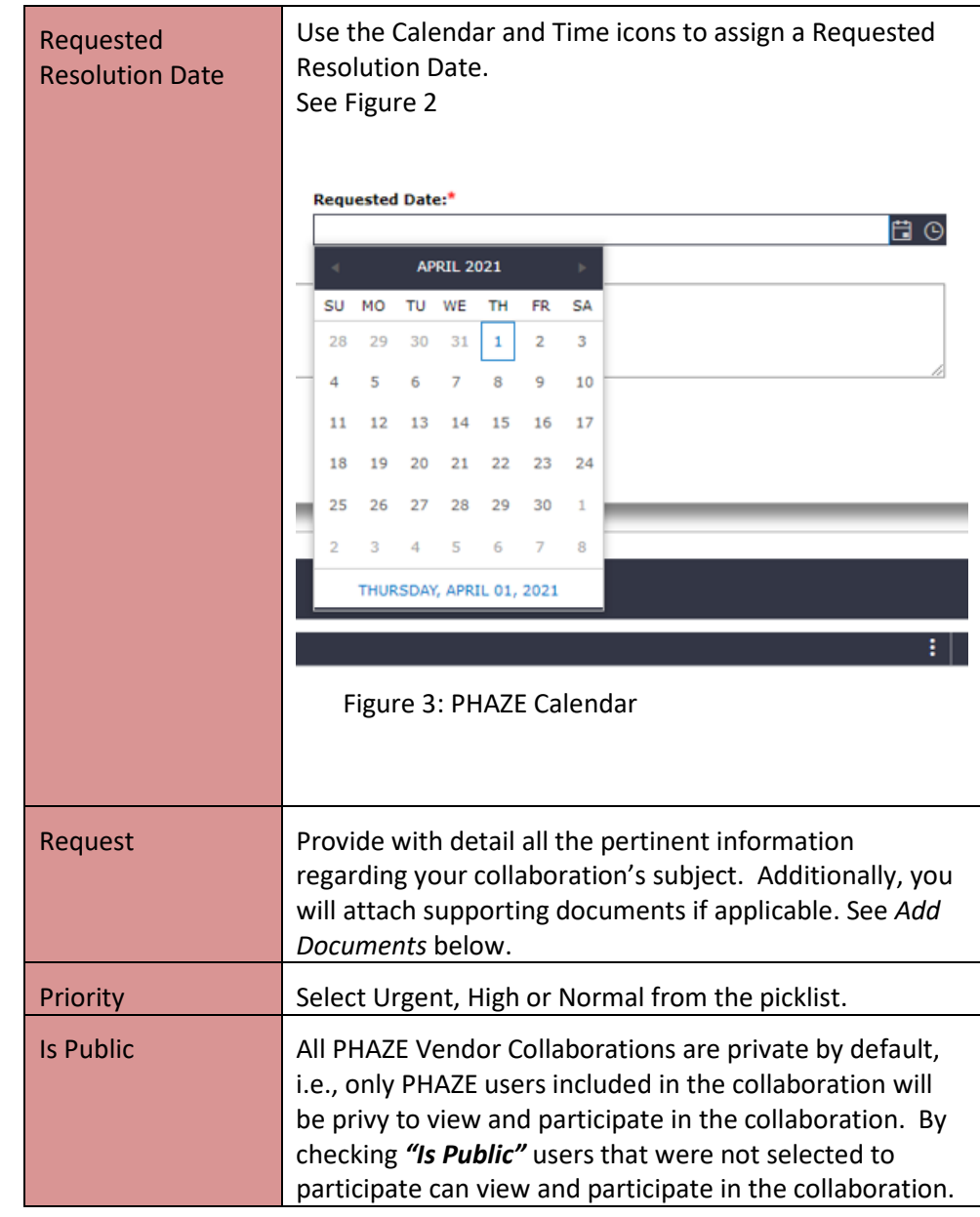

- 3. Optionally, select users to CC by clicking the button:  $\sqrt{\frac{\text{Select User to CC}}{}}$ 
	- 3.1. Select one or many PHAZE users to carbon copy the Vendor Collaboration to. These participants will be notified to view, comment and/or attach documents. CC'd users do not have BiC responsibility to route the

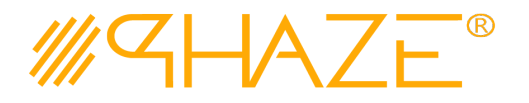

PHAZE Web Collaboration Information System **User Manual**

## **VENDOR Collaborations (VDRCLB)**

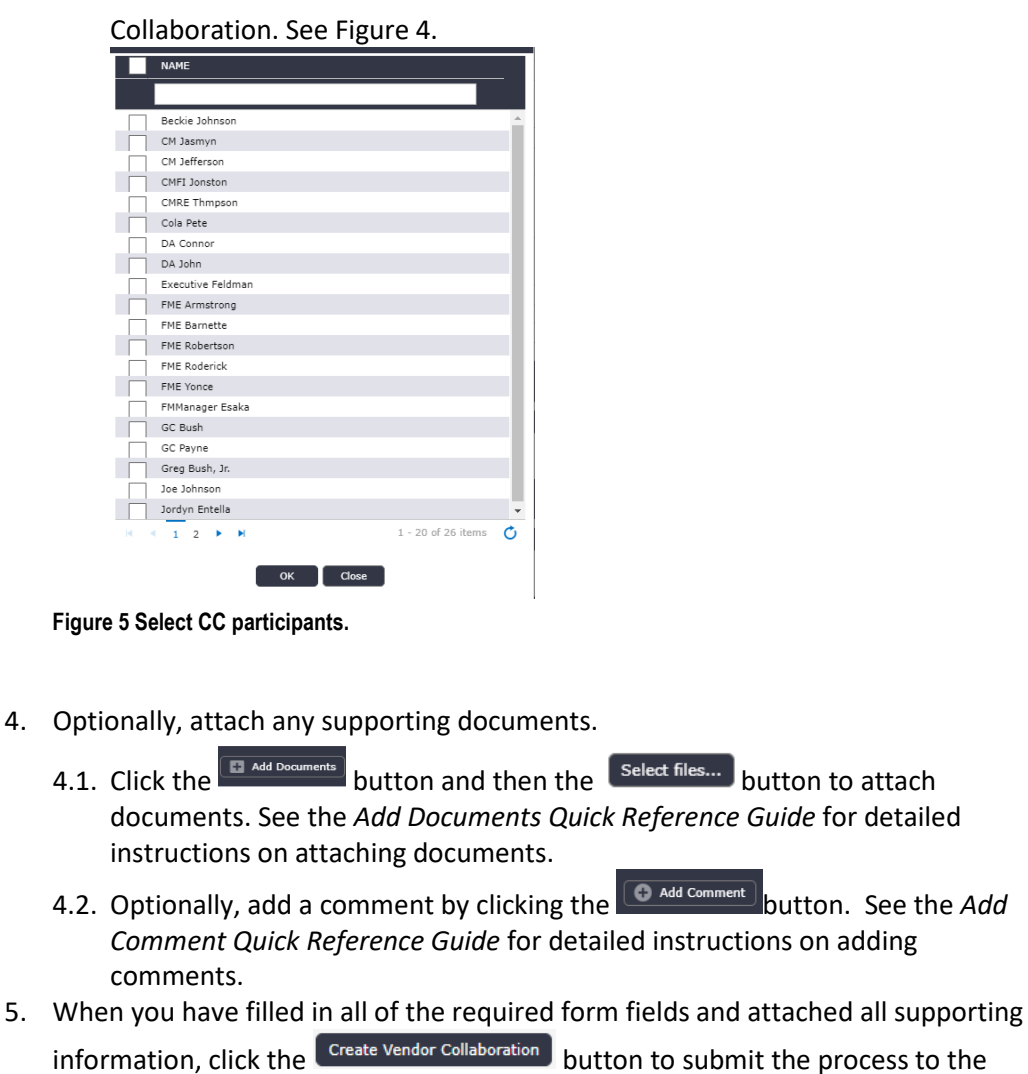

- 6. The Select a user to send the collaboration to pop-up appears, click OK.
	- 6.1. Select only one (1) PHAZE user to assign BiC responsibility to; then select the **Continue** button which is found in the bottom left corner of the form. The Collaboration will be routed into the Collaboration Zone.

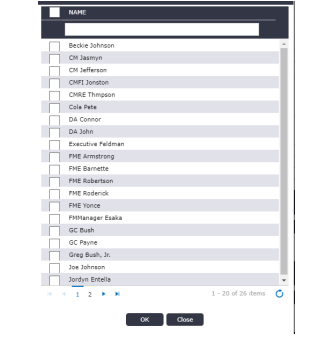

BiC.

**Figure 6 Select BiC participants.**

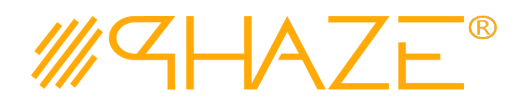

PHAZE Web Collaboration Information System **User Manual**

**VENDOR Collaborations (VDRCLB)**

### **Ball in Court** The BiC Recipient sees the process assigned in the **Activities** *Processes in my Court* list **Recipient** in the left menu. As a shortcut, use the **My Tasks** button on the **Home** screen. The BiC Recipient views the process, and may: **In**  Return the process to the Initiator if Collaboration revision is required. Follow **Collabora**the steps in **Return for Revision***.* **tion** Or, *Forward for Collaboration*. Follow the steps in *Forward for Collaboration. Or, Enter a response and Forward to Close.* **BiC Recipient views the Collaboration** 1. Locate and open the process instance routed to you. 1.1. Click the process in the **Activities** *Processes in my Court* list in the left menu. 1.2. Review the Collaboration. Read the information provided by the Initiator on the form, as attachments and comments. 1.3. The BiC Recipient will either (See Figure 7): 1.3.1. Use the **Forward for Collaboration** button in the take action bar to reassign BiC Responsibility to another PHAZE user hence entering the Vendor Collaboration process into the Collaboration Loop, or 1.3.2.Use the **Forward To Close** button in the take action bar to route the collaboration to the Initiator for closure. View Audit Trail | Forward To Close | Initiator Revise Vendor Collaboration | Forward for Collaboration | Cancel | **Figure 8 Take Action Bar** 1.3.3. If **Forward To Close** is the desired action, a Response must be provided. Response The BiC Responsibility stakeholder must enter a response to the Collaboration. 1.3.4. The Collaboration process will be routed to the Initiator for closure. **T** OPTIONAL This step only occurs if the BiC Recipient is returning the VDRCLB to the Initiator. **BiC Recipient** If the process requires revisions, the BiC Recipient returns the process to the Initiator. **Initiator Revise Collaboration Return for**  1. Locate and open the Vendor Collaboration that you wish to return. **Revision**2. Use Add Comment button **CAdd Comment** to enter a comment. 3. Click the *Initiator Revise Vendor Collaboration* button in the take action bar: View Audit Trail | Forward To Close | | Initiator Revise Vendor Collaboration | | Forward for Collaboration | Cancel | 4. The Collaboration will be returned to the Initiator. **T** OPTIONAL This step only occurs if the BiC Recipient has returned the ISS to the Initiator.

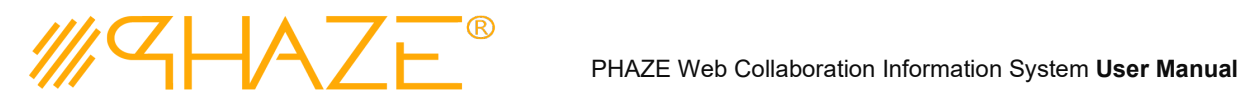

**VENDOR Collaborations (VDRCLB)**

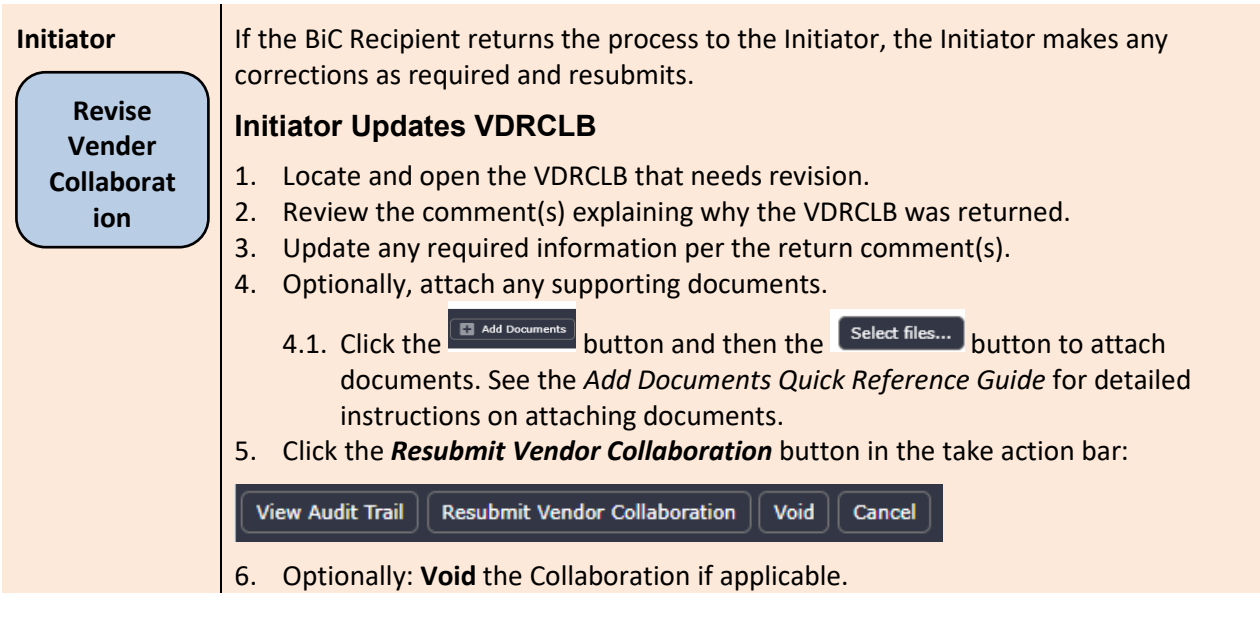

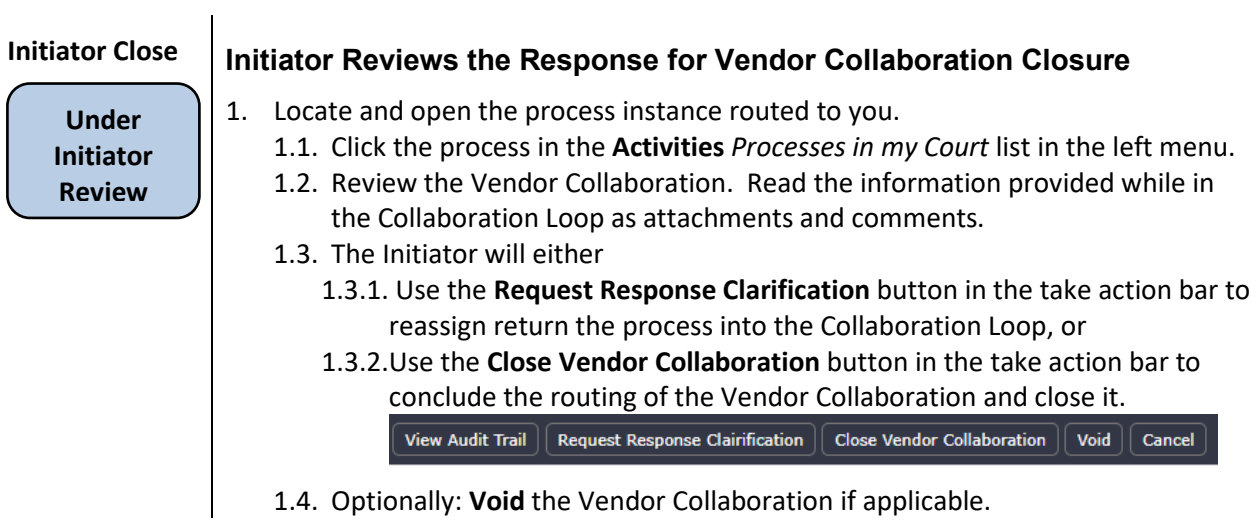